# Playing SiriusXM<sup>®</sup> Radio

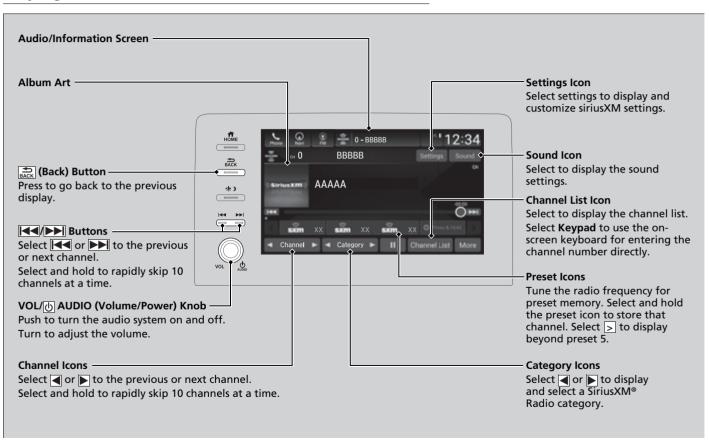

## ■ To Change the Tune Mode

- 1. Select Settings.
- 2. Select Tune Mode.
- **3.** Select **Channel** or **Category**.

#### ▶ Playing SiriusXM® Radio

In the channel mode, all available channels are selectable. In the category mode, you can select a channel within a category (Jazz, Rock, Classical, etc.).

There may be instances when SiriusXM® Radio does not broadcast all the data fields (artist name, title). This does not indicate a problem with your audio system.

SiriusXM® Radio stations load in ascending order, which can take about a minute. Once they have loaded you will be able to scroll up or down to make your selections.

Switching the Audio Mode

Roll up or down to select **Audio** on the left selector wheel or select the audio source icon on the screen.

**Audio Remote Controls** P. 227

#### **Tune Start:**

When you change to a preset channel, a song being played on that channel restarts from the beginning with this function. This can be turned on or off by the following procedure.

- 1. Select **Settings**.
- 2. Select Tune Start.
- 3. Select ON or OFF.

To change a category, select **Category** icons, or select **More** and then select **Category List**.

## ■ SiriusXM® Channel Manual Tune Screen

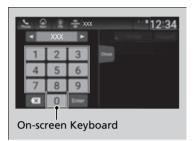

- 1. Select Channel List.
- 2. Select Keypad.
- **3.** Enter the desired channel number using the on-screen keyboard.
- **4.** Select **Enter** to tune into the channel.

## SiriusXM® Channel Manual Tune Screen

## **◄/**▶ icons:

Select 

or 

to the previous or next channel.

Select and hold to rapidly skip 10 channels at a time.

# Preset Memory

To store a channel:

- 1. Tune to the selected channel.
- **2.** Select and hold the preset number for the station you want to store.

## ■ Multi-channel preset (for music channels only)

You can store up to 10 of your preferred music channels per preset.

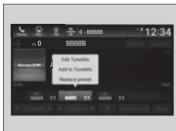

- **1.** Tune a station.
- **2.** Select and hold the preset number you want to add a music channel.
- 3. Select Add to TuneMix or Create TuneMix.
  - A message appears if there are no available presets.

#### 

You can store 12 SiriusXM® channels into the preset memory.

#### Multi-channel preset (for music channels only)

TuneMix $^{\text{TM}}$  is registered trademarks of SiriusXM $^{\otimes}$  Radio, Inc.

#### TuneMix:

The multi-channel preset function can be turned on or off by the following procedure.

- 1. Select **Settings**.
- 2. Select TuneMix.
- Select ON or OFF.

When you want to replace the channel, select **Replace preset**.

If you want to delete a channel, select **Edit TuneMix**, and then select the channel you want to delete.

# ■ Listening to Featured Channels

Suggested channel listing received from SiriusXM® can be displayed and selected.

- 1. Select Category List.
- 2. Select Featured Favorites.

## ∑Listening to Featured Channels

Up to ten featured channels by SiriusXM® can be displayed.

Featured channel lists are at the top of the channel list.

To switch the sorting method, select **Number** or **Name** on the upper right of the screen.

Select **Keypad** to use the on-screen keyboard for entering the channel number directly.

# Replay Function

The system can record up to the last 60 minutes broadcast of your currently tuned channel as well as the last 30 minutes broadcast of preset channels, starting from the moment you turn the vehicle on. If you tuned to preset channel, the system records up to 60 minutes of a broadcast instead of up to 30 minutes. You can rewind and replay the last 30 or 60 minutes of a broadcast.

Move the position you want to replay by selecting or **b**.

To play or pause on playback mode, select the play/pause icon.

# ■ Returning to real-time broadcast Select and hold ▶▶.

#### ■ Replay Function

The system starts storing broadcast in memory when the power mode is turned ON. You can go back to the program from that point.

You can no longer replay any program once the power mode is turned off as it erases memory. You can check how long the program has been stored in memory from the audio/information screen.

After 30 or 60 minutes of recording the system will automatically start deleting the oldest data.

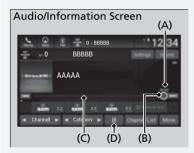

(A): Shows how much time the replayed segment is behind the real-time broadcast

(B): Replayed segment

(C): Length stored in memory

(D): Play/Pause icon

# **■ Live Sports Alert**

While listening to other channel, you can receive sports alerts such as scores from your favorite teams.

#### ■ To set up a favorite team

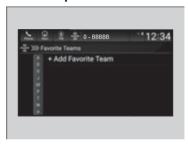

- 1. Select Settings.
- 2. Select Sports Notifications Setup.
- 3. Select Favorite Teams.
- 4. Select + Add Favorite Team.
- **5.** Select a team.

## ■ To set up an alert message

- 1. Select Settings.
- 2. Select Sports Notifications Setup.
- 3. Select Notifications.
- 4. Select Game Notifications or SportsFlash Game Play Notifications.
- **5.** Select **Notifications**.
- 6. Select ON.
- 7. Select a favorite team.

## ∑Live Sports Alert

The Pop-up appears and notifies you of a sports alert function.

## ∑To set up a favorite team

Sports alerts cut in only when SiriusXM® mode is on.

## **■** Traffic and Weather Information

You can receive traffic and weather information.

- 1. Select Settings.
- 2. Select Traffic & Weather Now Setup.
- 3. Select Selected City.
- **4.** Select the region.

## ∑Traffic and Weather Information

When traffic and weather information is received, a notification is displayed in the header area.

Status Area P. 244

Traffic & Weather Now are registered trademarks of SiriusXM® Radio, Inc.

## Channel Schedule

You can view a channel schedule or receive an alert when your favorite program is about to start

#### ■ To view a channel schedule

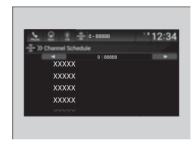

- 1. Select More.
- 2. Select Channel Schedule.

## ■ To set up an alert message

- 1. Select More.
- 2. Select Channel Schedule.
- **3.** Select a program.
- 4. Select Set Program Alert.
- **5.** Select **Just Once** or **Everytime**.

#### ○ Channel Schedule

Select **Keypad** to use the on-screen keyboard for entering the channel number directly.

## ∑To set up an alert message

The Pop-up appears and notifies you of an alert function.

Selecting **Just Once** disables the alert feature next time you turn the power mode to ON.

If you want to delete the alert, select **Remove Alert**.

To enable an alert message, change settings for the alert function.

To enable the alert function P. 270

# **■** Manage Program Alert

You can change settings for the alert function.

#### ■ To enable the alert function

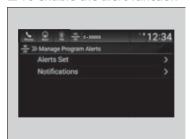

- 1. Select Settings.
- 2. Select Manage Program Alerts.
- 3. Select Notifications.
- 4. Select ON or OFF.

## **■** To remove an alert

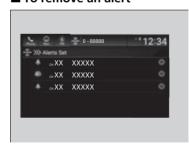

- 1. Select **Settings**.
- 2. Select Manage Program Alerts.
- 3. Select Alerts Set.
- **4.** Select **8** on the alert you want to delete.
  - A confirmation message appears on the screen. Select **Yes**.

## ■ Scan

Sample each channel on the selected mode for 10 seconds.

- 1. Select More.
- 2. Select Scan.

You can change a scan mode by the following procedure.

- 1. Select Settings.
- 2. Select Scan Mode.
- 3. Select Channel or Preset.

To turn off scan, select **Stop**.

#### >>> Scan

The "Scan Songs in Presets" function is based on TuneScan™ technology of SiriusXM®.

The "Featured Channels" function is based on Featured Favorites™ technology of SiriusXM®.

TuneScan™ and Featured Favorites™ are registered trademarks of SiriusXM® Radio, Inc.

## ■ SiriusXM Settings

Change the SiriusXM settings.

- 1. Select Settings.
- 2. Select an option.
- Tune Mix: Turns multiple channel mix preset on and off.
- **Tune Mode:** Choose whether to group by category or channel number when changing channels.
- **Scan Mode:** Select the scan mode from all channels or presets.
- **Tune Start:** Start the currently playing song at the beginning when you switch to a music channel preset.
- Sports Notifications Setup: Set to receive sports alerts such as scores from your favorite teams.
  - Live Sports Alert P. 267
- Traffic & Weather Now Setup: Set to receive traffic and weather information.

  ☐ Traffic and Weather Information P. 268
- Manage Program Alerts: Change settings for the alert function.
  - **Manage Program Alert** P. 270